#### **BAB IV**

### **ANALISIS DATA**

Pada bab ini akan dilakukan Analisa terhadap beberapa data diantaranya membandingkan tata cara pembukaan rekening efek secara online dan offline, serta membandingkan jumlah pembukaan rekening efek sebelum dan sesudah penerapan pembukaan rekening efek secara online, yang kemudian datanya diolah dan dianalisa untuk diambil informasi dan kesimpulannya.

**4.1 Analisis Perbandingan Pembukaan Rekening Efek Secara Online dan Offline**

Disini akan dijabarkan tata cara pembukaan rekening efek secara online dan offline di PT. Reksa Depok Sekuritas.

### **a) Secara Online dengan langkah-langkah sbb :**

- 1. Mengakses situs [https://eform.danareksaonline.com](https://eform.danareksaonline.com/) untuk melakukan
- registrasi dengan mengisi nama, password, konfirmasi password, email dan no telpon, lalu submit data.

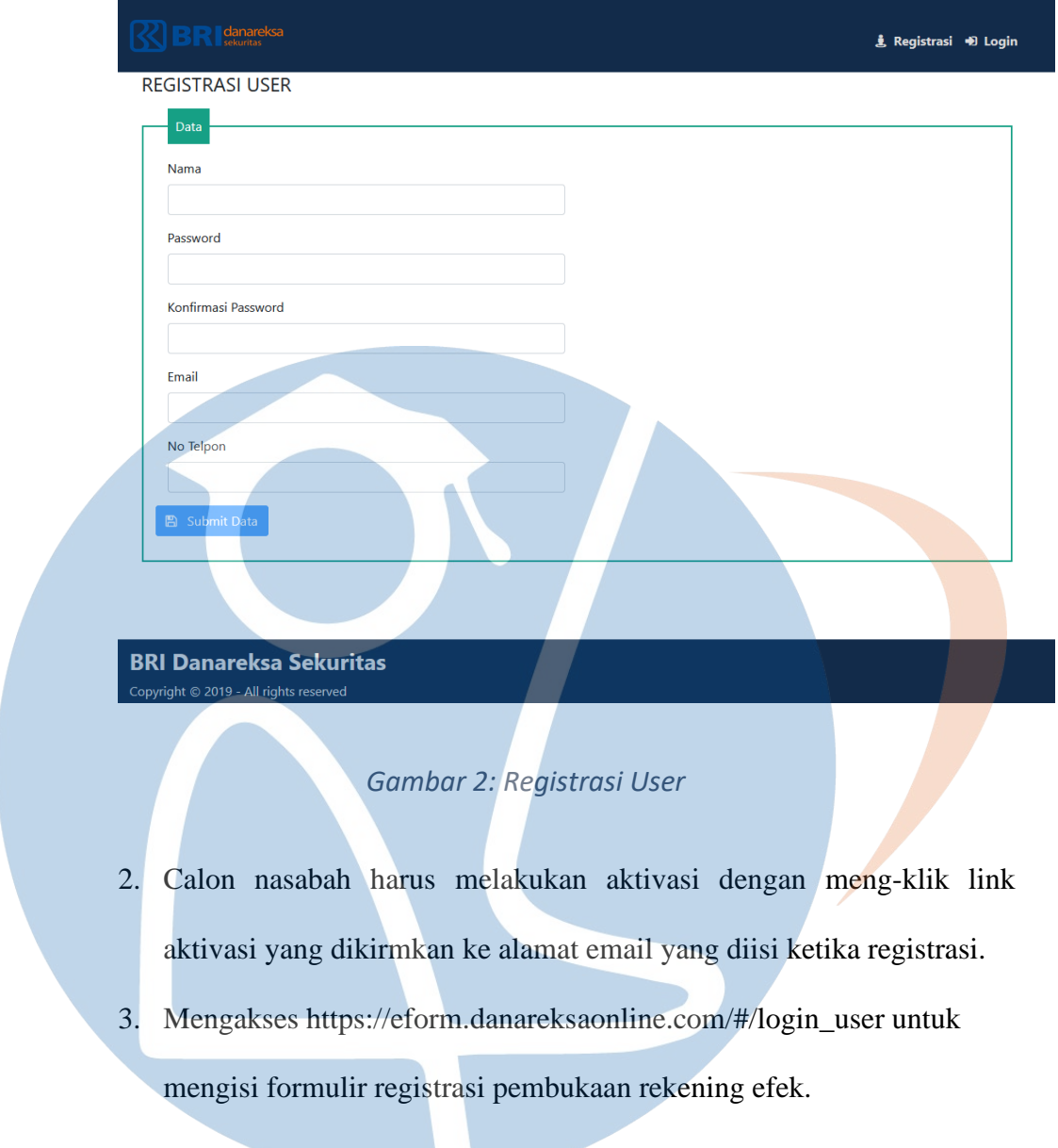

# STT-NF

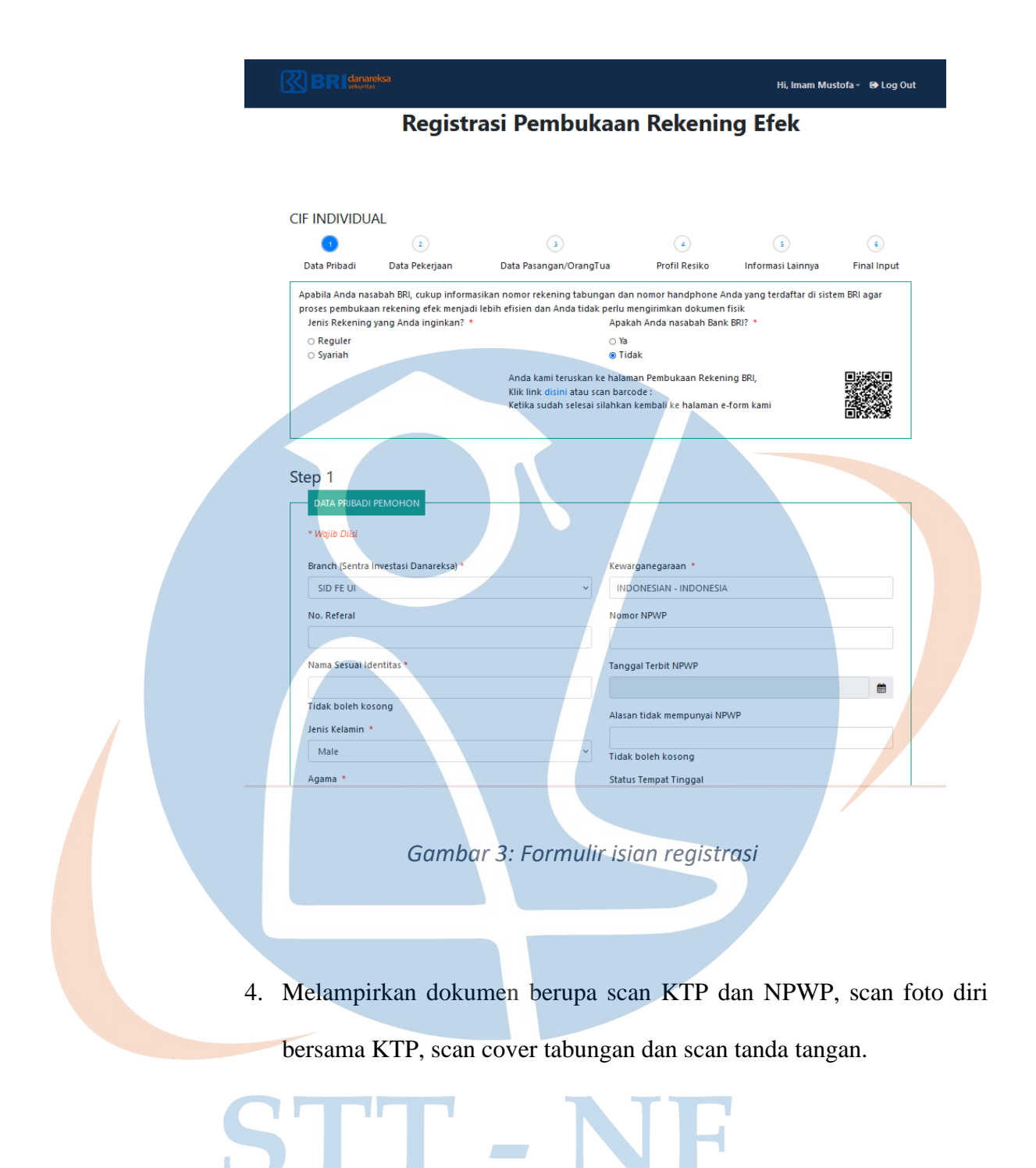

#### 25

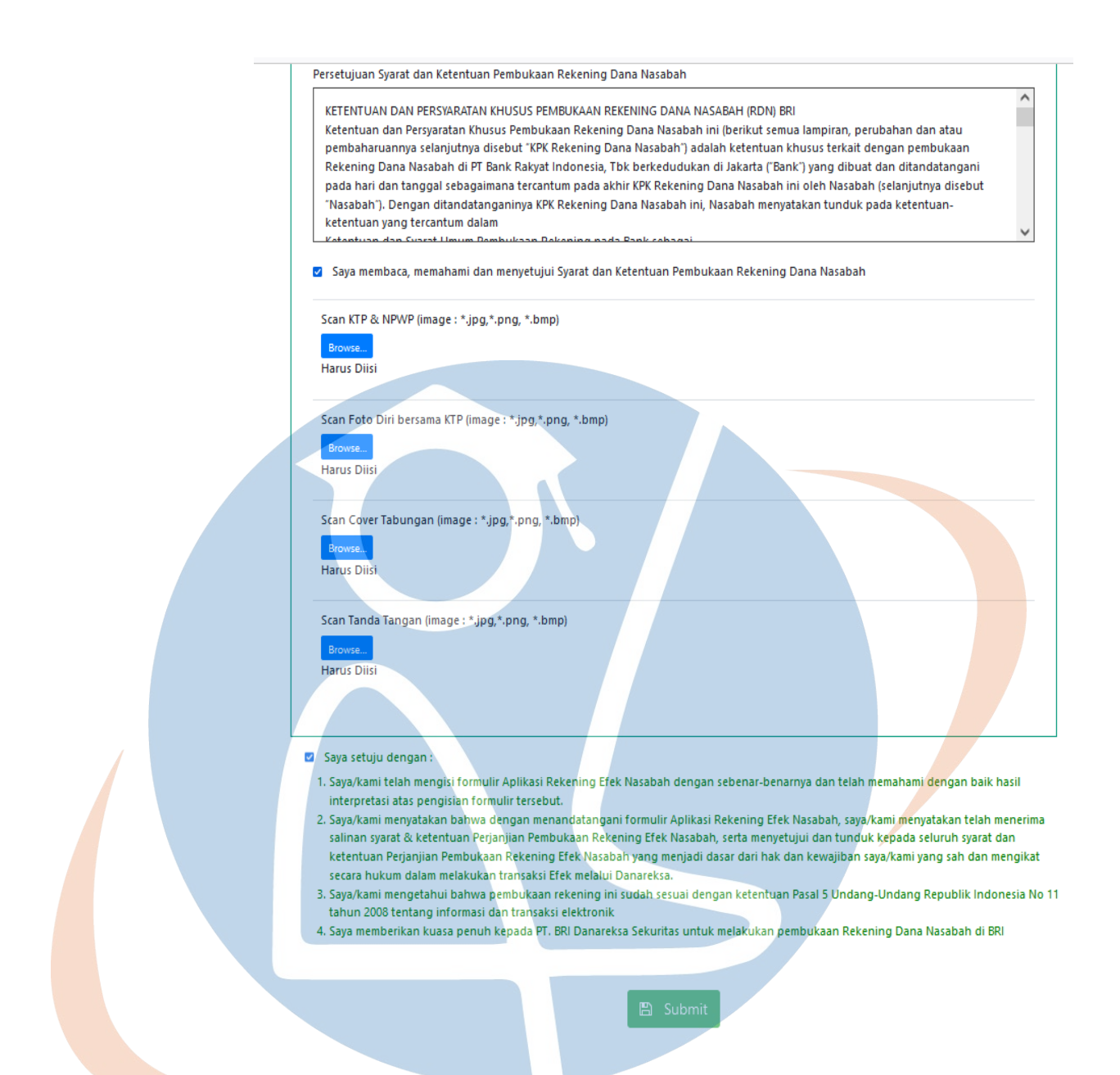

### *Gambar 4: lampiran Dokumen dan Persetujuan*

5. Mencentang form persetujuan , lalu submit.

V r

6. Selanjutnya setelah diproses akan mendapatkan konfirmasi melalui email bahwa pendaftaran di tolak, atau direvisi untuk dilakukan perbaikan data, atau disetujui dengan mendapatkan informasi rekening efek serta user dan password untuk mengakses aplikasi **BRIGHTS** 

### **b) Secara offline dengan langkah-langkah sbb :**

1. Calon nasabah mengunduh formulir pembukaan rekenig di http://dmia.danareksaonline.com/Download/DownloadFormulir , atau langsung mendatangi kantor cabang PT. BRI Danareksa Sekuritas terdekat dengan alamat yang tercantum di link situs [https://www.bridanareksasekuritas.co.id/jaringan-distribusi.](https://www.bridanareksasekuritas.co.id/jaringan-distribusi)

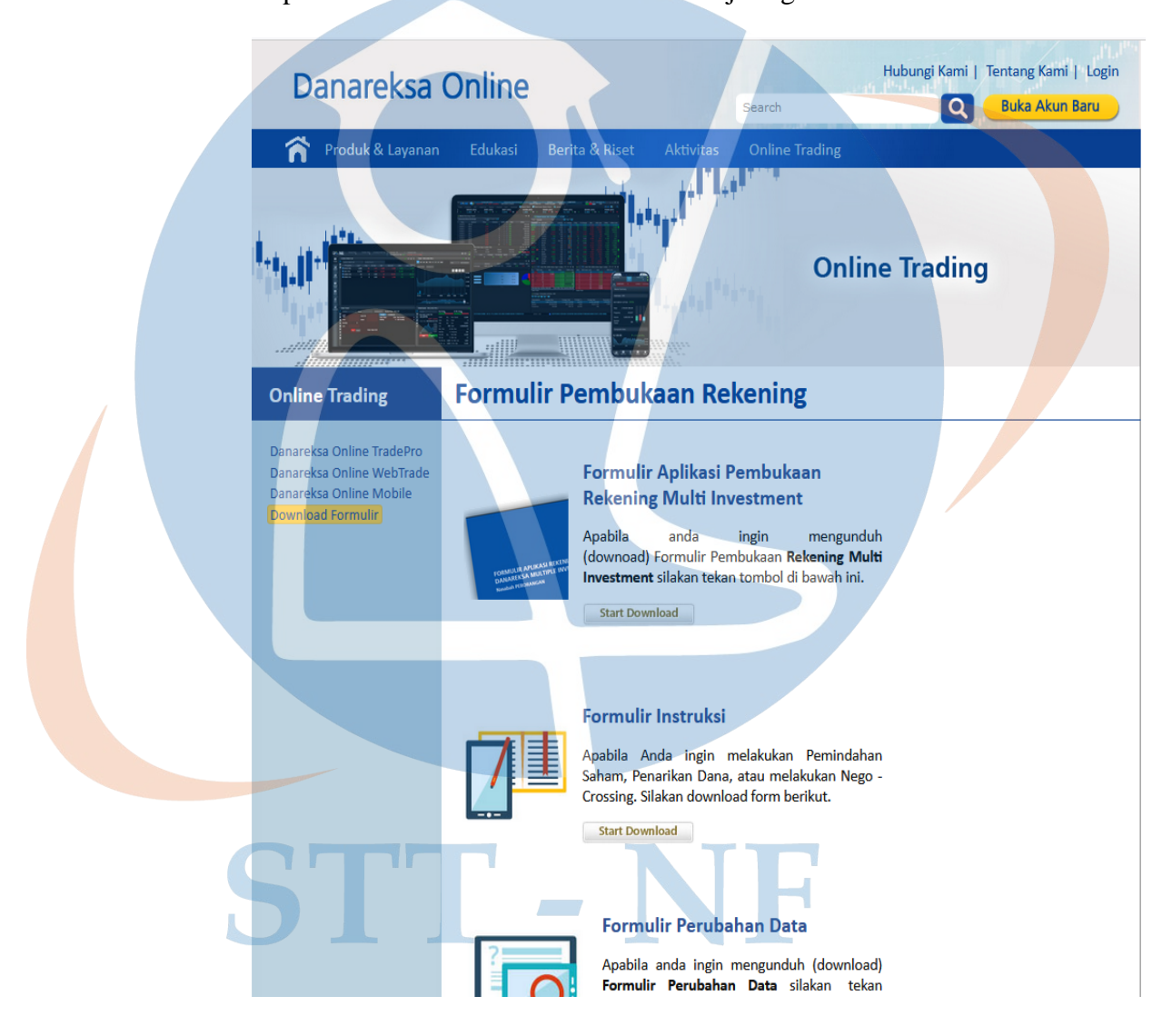

*Gambar 5: Halaman Unduh Formulir Pembukaan Rekening*

2. Mengisi formulir registrasi pembukaan rekening efek yang telah diunduh dan di cetak atau yang diberikan oleh customer service serta di tanda tangani.

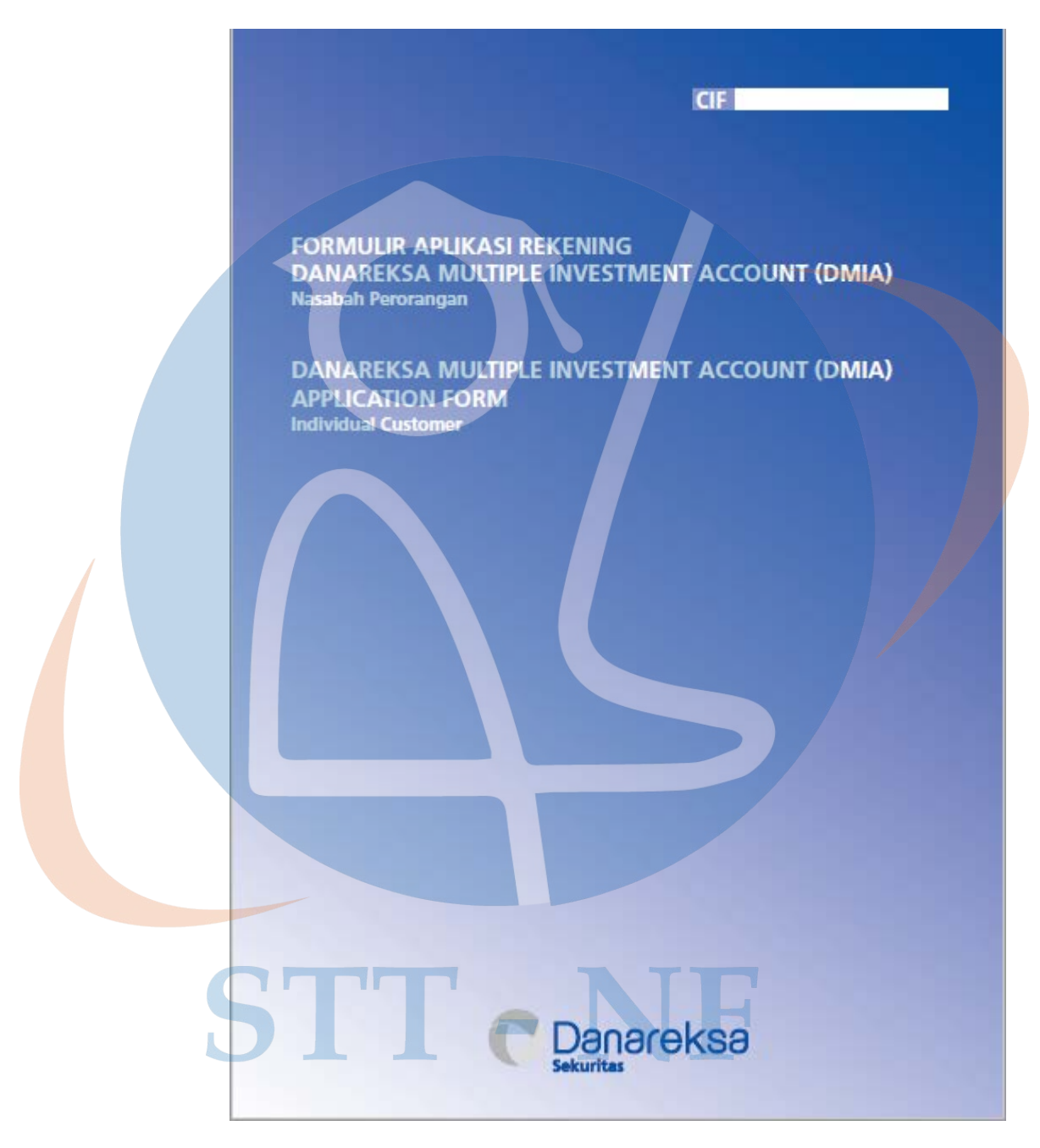

*Gambar 6: Halaman Depan Formulir Pembukaan Rekening*

3. Membawa KTP, NPWP dan buku bank untuk lampiran data yang akan discan customer service dan foto diri dengan KTP.

4. Setelah diproses oleh customer service dan disetujui ,akan mendapatkan konfirmasi pembukaan rekening disetujui dengan mendapatkan informasi rekening efek serta user dan password untuk mengakses aplikasi BRIGHTS.

### **4.2 Analisis Perbandingan Jumlah Pembukaan Rekening Efek**

Disini akan di Analisa jumlah pembukaan rekening efek periode 12 bulan sebelum penerapan pembukaan rekening efek secara online yaitu periode Juli 2018 sampai Juni 2019 dan periode 12 bulan setelah penerapan pembukaan rekening efek secara online yaitu periode Juli 2019 sampai Juni 2020 di PT. Reksa Depok Sekuritas, dan selanjutnya untuk diambil informasi dan kesimpulannya.

## STT - NF

### **4.2.1 Data Jumlah Pembukaan Rekening Efek Periode Juli 2018 Sampai Juni 2020**

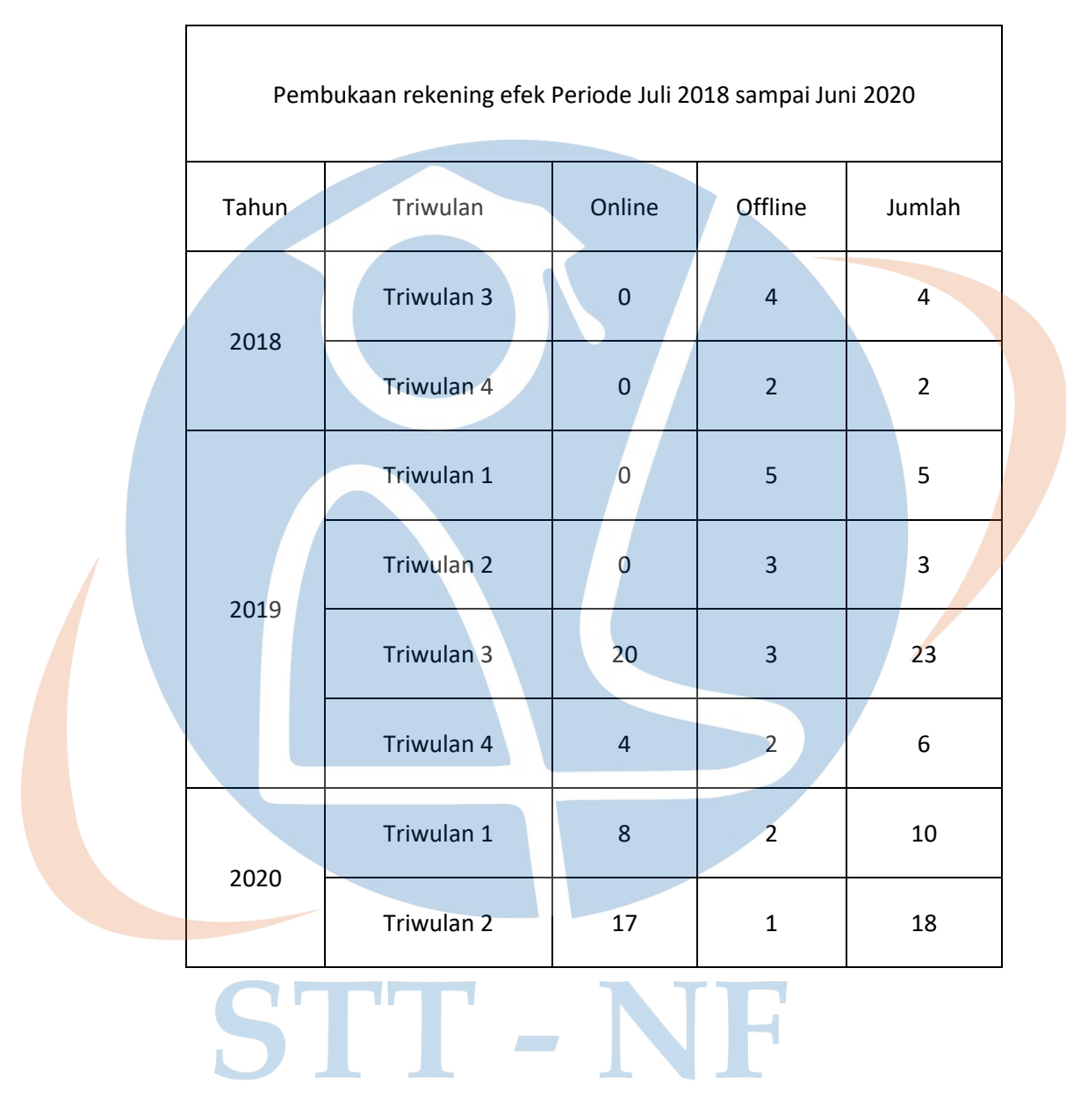

*Tabel 1: Pembukaan Rekening Efek Periode Juli 2018 Sampai Juni 2020*

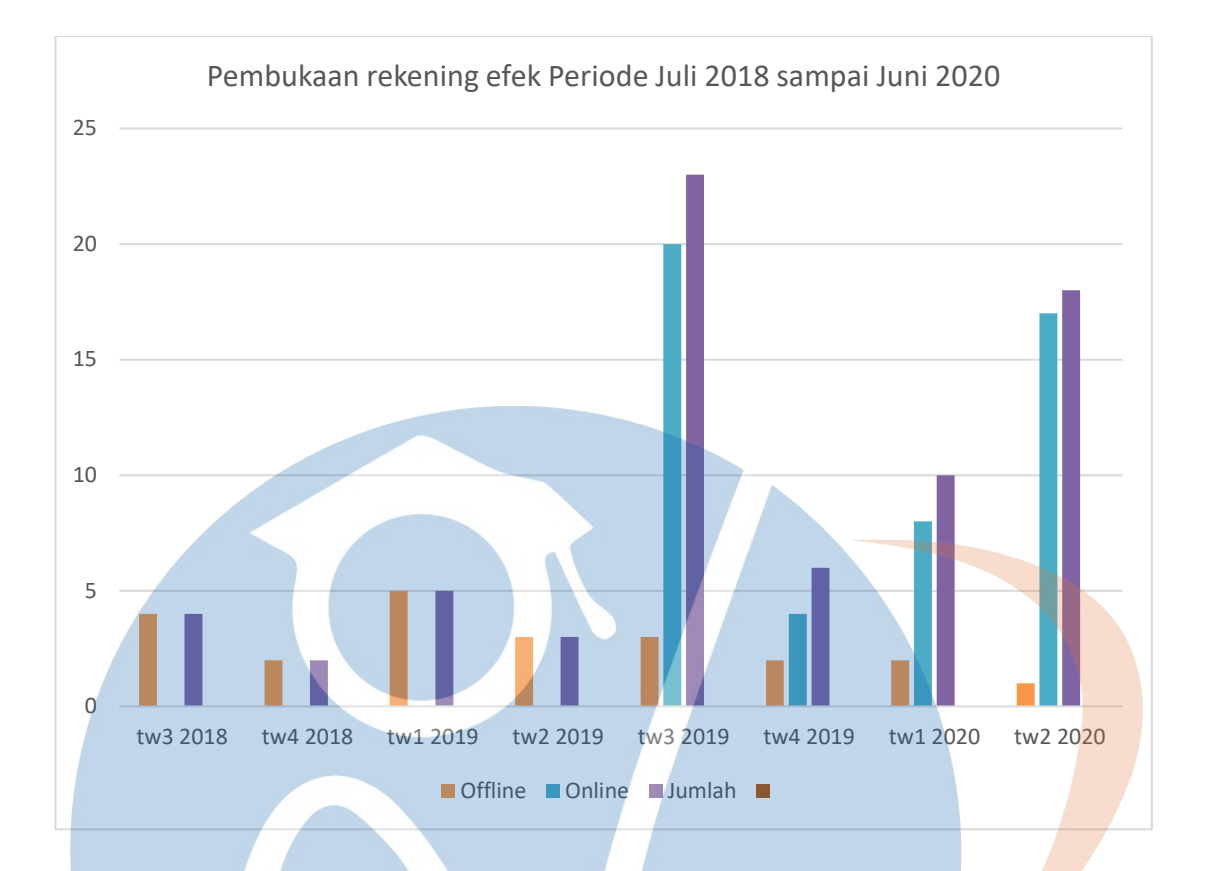

*Gambar 7: Pembukaan Rekening Efek Periode Juli 2018 Sampai Juni 2020*

Pada Tabel 1 merincikan pembukaan rekening efek periode Juli 2018 sampai Juni 2020 per triwulan, sedangkan pada gambar 7 menggambarkan tabel 1 kedalam grafik chart.

### STT - NF

### **4.2.2 Perbandingan Jumlah Pembukaan Rekening Efek Sebelum dan Sesudah**

### **Penerapan Pembukaan Rekening Efek Secara Online**

*Tabel 2: Perbandingan Jumlah Pembukaan Rekening Efek Sebelum dan Sesudah Penerapan Pembukaan Rekening Efek Secara Online*

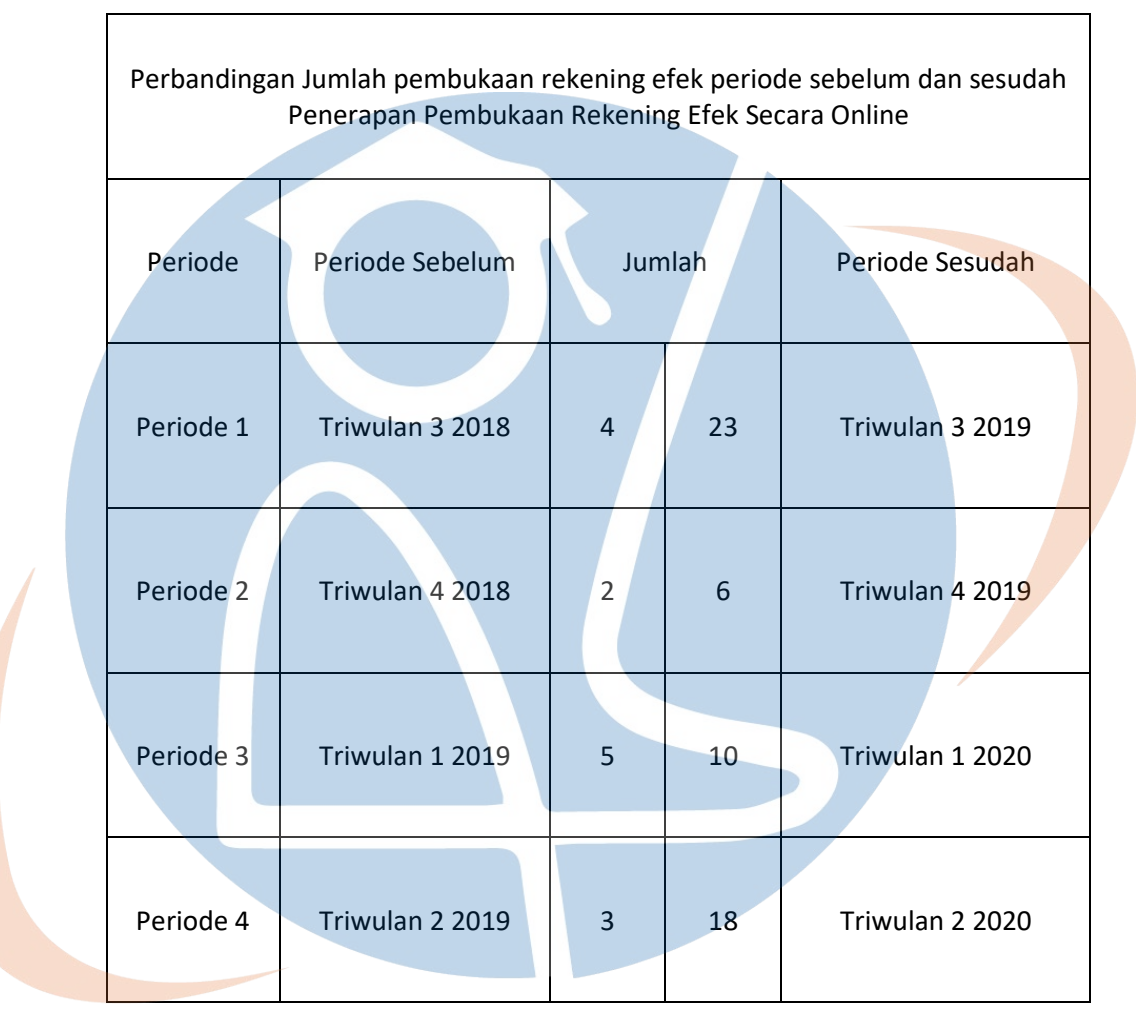

STT - NF

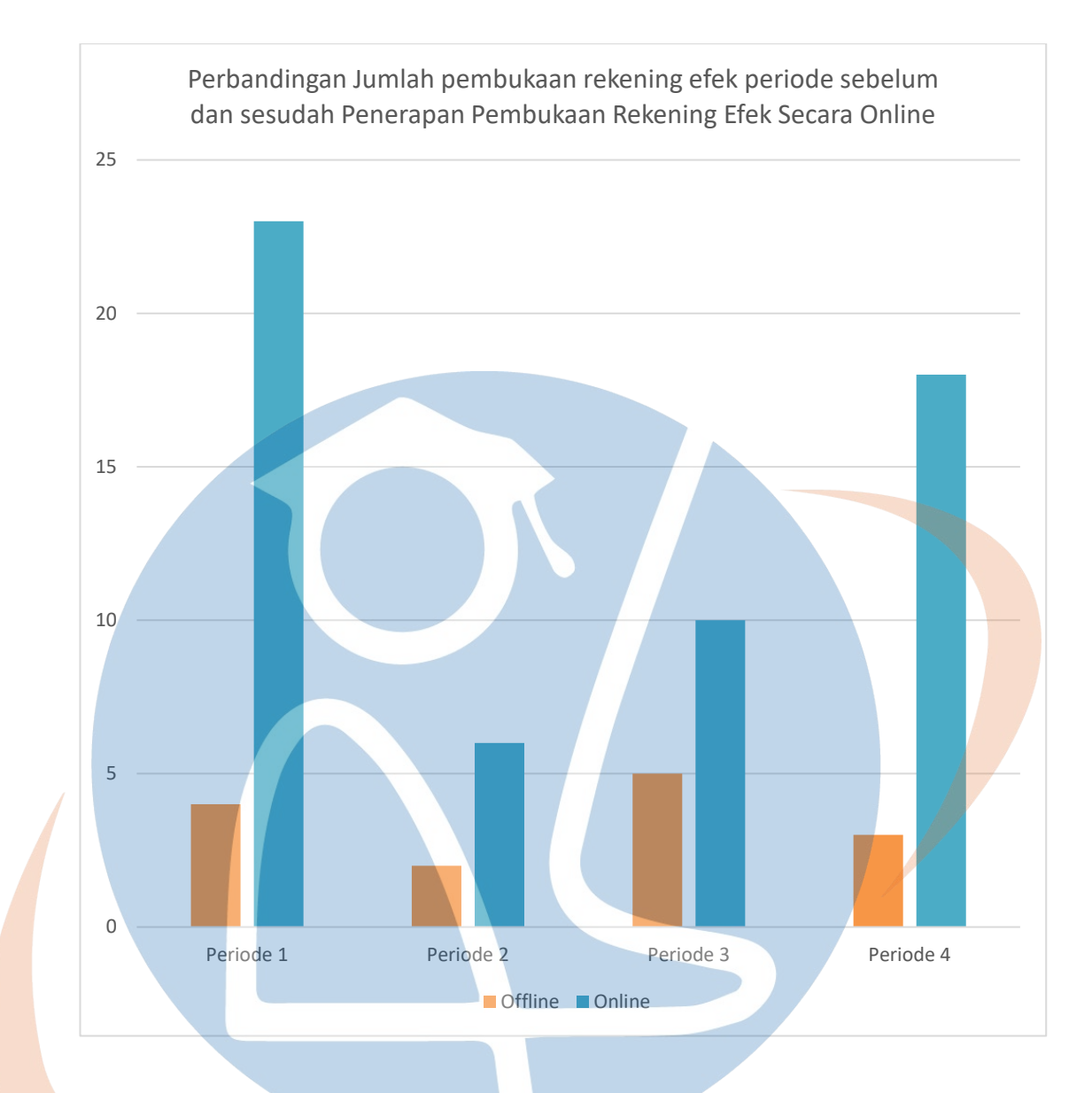

*Gambar 8: Perbandingan Jumlah Pembukaan Rekening Efek Sebelum dan Sesudah Penerapan Pembukaan Rekening Efek Secara Online*

و آن Pada Tabel 2 merincikan perbandingan pembukaan rekening efek periode Juli 2018 sampai Juni 2020 per triwulan, sedangkan pada gambar 8 menggambarkan tabel 2 kedalam grafik chart.

### **4.2.3 Perbandingan Jumlah Pembukaan Rekening Efek Setelah**

### **Penerapan Pembukaan Rekening Efek Secara Online**

*Tabel 3: Perbandingan Jumlah Pembukaan Rekening Efek Sesudah PenerapanPembukaan Rekening Efek Secara Online*

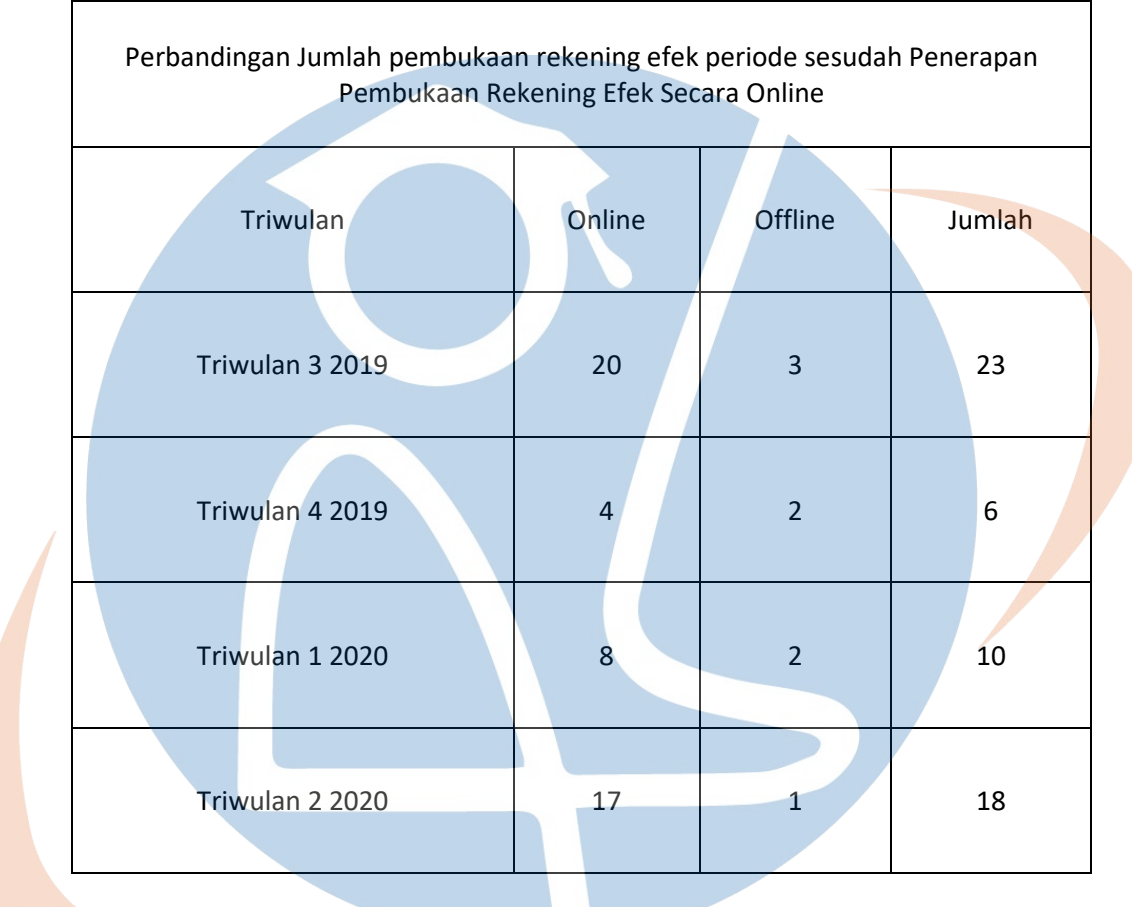

STT-NF

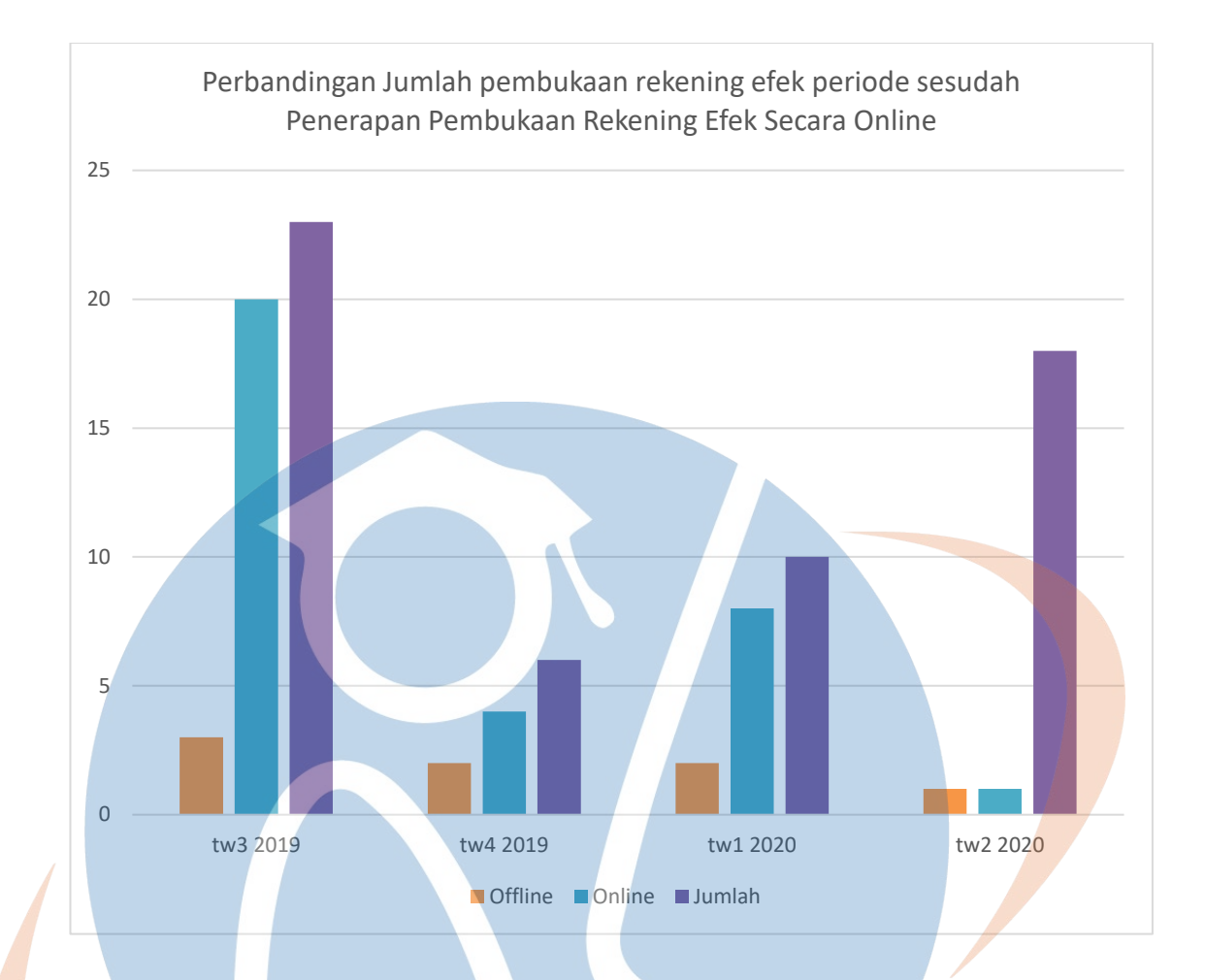

*Gambar 9: Perbandingan Jumlah Pembukaan Rekening Efek Sesudah Penerapan Pembukaan Rekening Efek Secara Online*

Pada Tabel 3 merincikan perbandingan pembukaan rekening efek

periode Juli 2019 sampai Juni 2020 per triwulan, sedangkan pada gambar 9

menggambarkan table 3 ke dalam grafik chart.